## **2.1 App-Menu**

them here in the menu too.

After you have logged into EVALARM, the **Home Screen** opens. From here, you can control all the features of the app. The app-menu can be reached via the button in the left upper corner. There you can find following sections: There is no alarm at the moment 1. **Your profile** Show alarm archive 2. **Settings** 3. **Connection status** 4. **App permissions** 5. **Imprint** 6. **Terms of Use** You can switch between sections by swiping. If specific modules (like the visitors  $\left( \mathbf{i}\right)$ management, checkpoint management or hte RFID-client) were assigned to you via the [access rights,](https://wiki.evalarm.de/display/EPWE/8.+Permissions) you can find

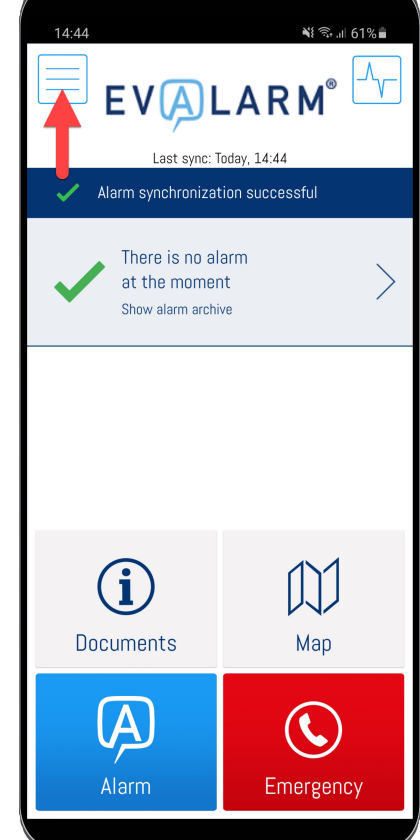